# جزوهی کارگاه ابزار اندازهگیری

پروژهی کنترل دما با استفاده از سنسور 100pt و میکروکنترلر AVR تحت نرم افزار Bascom

نویسنده: محمد ربانی

در این جزوه مراحل انجام یک پروژه ی کنترل دما شرح داده میشود.

اولین کار در این گونه پروژه ها ایجاد یک منبع تغذیه ی مناسب است تا ولتاژ کاری مورد نیـاز را تامیین نماید. از دو نوع منبع تغذیه موجود (سوئیچینگ و خطی) نوع خطی راحت تر تثبیت شـده و در مقابل نویز مقاوم تراست اما نسبت به نوع سوئیچینگ دارای مصرف بـالاتر ، گرانتـر ، حجـیم تر و سنگین تر است.چون عامل نویز در مدار ما اهمیت دارد. از منبع تغذیه خطی استفاده می کنـیم و مدار آن را شرح میدهی .

در این پروژه ما نیاز به ولتاژهای +۱۲ولت ، ۱۲- ولت و ۵+ ولت داریم برای تامیین این ولتاژهـا مدار شکل ۱ را میبندیم. که یک مدار تثبیت ولتاژ خطی است.

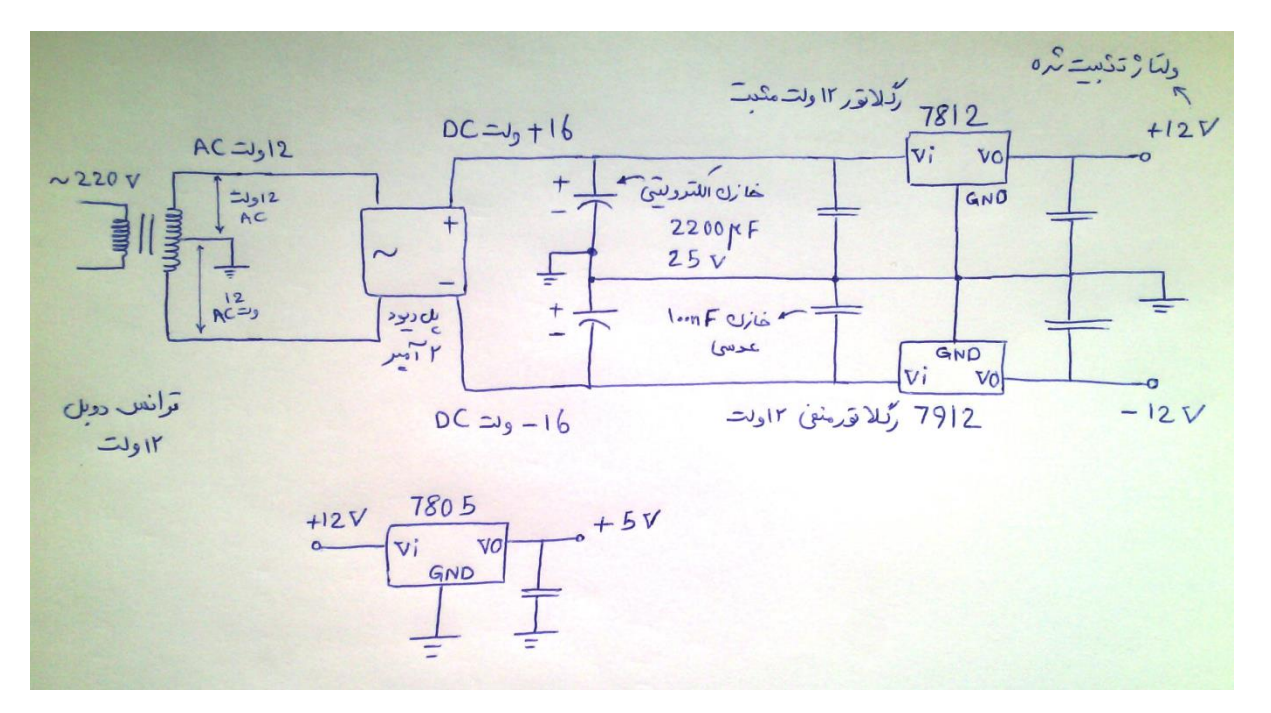

شکل-1- مدار تامین ولتاژ 11+ و11- و5+

معرفی قطعات مهم:

۱) رگلاتور مثبت: رگلاتور هـا بـرای تثبیـت ولتـاژ اسـتفاده میشـوند ، رگلاتـور هـای مثبـت بـه صورت 78xx نام گذاری میشود.که به جای xx عدد تثبیت ولتاژ قرار میگیـرد.مـثلا ۷۸۰۵ یـک رگالتور تثبیت ولتاژ 5 ولت است یعنی در ورودی هرولتاژی بین 08 تاا 5 ولات دریافات کناد در خروجی ۵ ولت ثابت (تثبیت شده) خواهد داشت. 1( رگالتور منفی: رگالتور های منفی به صورت xx79 نامگذاری میشوند کاه باه جاای xx عدد تثبیت ولتاژ قرار می گیرد مثلا ۷۹۱۲ رگلاتوری است که در ورودی هر ولتـاژی بـین ۳۰- تـا -21 بگیرد ، ولتاژ تثبیت شده ی -21 را در خروجی خواهد داشت.

۳) ترانس دوبل: ترانس برای تبدیل ولتاژ شهری به ولتاژ کاری مـورد اسـتفاده قـرار میگیـرد. دو نوع ترانس در بازار یافت میشود . ترانس تک وو ترانس دوبل . ترانس های تک در خروجبی یک ولتاژ دارند و ترانس های دوبل سه سیمه هستند و نسبت به سیم وسط دو ولتاژ را تامین مـی کننــد . سیم وسط را به زمین وصل می کنیم و از دو سیم دیگر برای تامین ولتاژ +و–استفاده می کنیم.

#### انتخاب سنسور مناسب برای پروژه:

در این پروژه از سنسور آنالوگ pt100 برای اندازه گیری دما استفاده شـده اسـت. عـدد ۱۰۰ در نـام سنسـور یعنـی مقاومـت ایـن سنسـور در دمـای صـفر درجـه ١٠٠ اهـم دقیـق اسـت. سنسور100pt سنسوری است از آلیاژ تیتانات باریم سـاخته شـده اسـت و دارای ایـن خصوصـیت است که با افزایش دما مقاومت آن افزایش وبا کاهش دما مقاومت آن کاهش می یابد البته سای های معمولی هم این خاصیت را دارند اما این سنسور حساسیت بسیار بیشتری دارد.

#### تبدیل تغییرات مقاومت به تغیرات ولتاژ

اولین کار در استفاده از این سنسور این است که تغییرات مقـاومتی را بـه تغییـرات ولتـاژ تبـدیل کنیم چراکه در مدارات الکترونیک ما برای اندازه گیری هر کمیتی اغلب آن را به تغییـرات ولتـاژ تبدیل می کنیم.اندازه گیری کمیت ولتاژ ساده است و برای این کار مدار شکل ۲ را میبندیم یعنسی آن را با یک مقاومت به نسبت زیاد سری می کنیم .

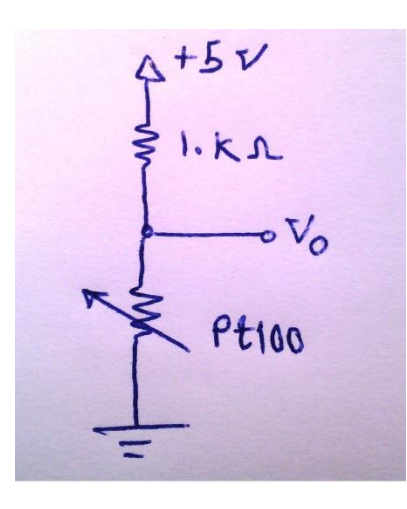

شکل-1-گرفتن ولتاژ از سنسور مقاومتی100pt

چون سنسور 100pt در حقیقت خود نوعی مقاومت است پس با عبور دادن جریان از آن گرم خواهد شد و این گرما در اندازه گیری دما، اختلال ایجاد میکنـد پـس ان را بـا یـک مقاومـت بـه نسبت زیاد (در اینجا ۱۰کیلواهم) سری می بندیم. مقـدار v<sub>o</sub> در شـکل ۲بـا اسـتفاده از قـانون تقسـیم ولتاژ به راحتی محاسبه میشود.

### قانون تقسیم ولتاژ:

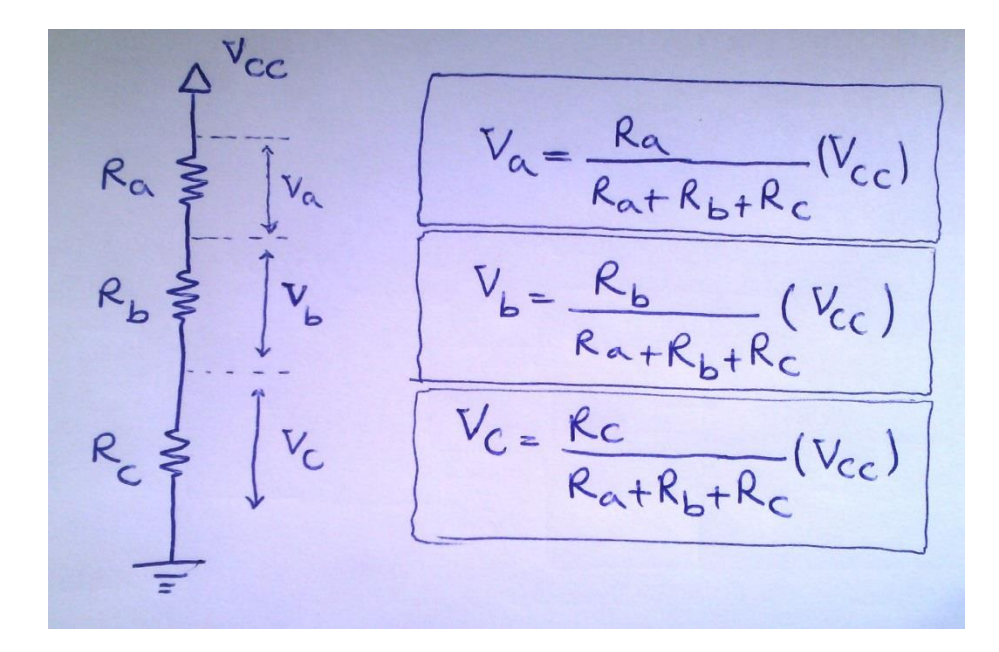

اگر چند مقاومت ( مثلا ۳مقاومت) را به صورت سری ببندیم ، داریم:

شکل –۳-قاعدهی تقسیم ولتاژ

در این پروژه قصد داریم تا رنج دمای 30- تا 200 درجه را اندازه گیری نمـاییم .مـیخـواهیم محدوده ی تغییرات $\mathsf{v}_\mathsf{o}$ را پیدا کنیم پس از دیتا شیت 100pt مقدار مقاومت 100pt در این دماها پیدا می کنیم.

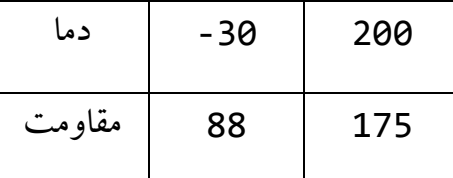

از قانون تقسیم ولتاژ مقدار ${\sf v}_0$ را در دمای ۳۰ $-$ و ۲۰۰ به صورت زیر بدست می آوریم:

$$
+5v
$$
\n
$$
\Delta V_0 = V_0(r_0 \cdot c_0) - V_0(-r_0 \cdot c_0) = 1.55V
$$
\n
$$
\Delta V_0 = V_0(r_0 \cdot c_0) - V_0(-r_0 \cdot c_0) = 1.5V
$$
\n
$$
\Delta V_0 = V_0(r_0 \cdot c_0) - V_0(-r_0 \cdot c_0) = 1.5V
$$
\n
$$
\Delta V_0 = V_0(r_0 \cdot c_0) - V_0(-r_0 \cdot c_0) = 1.5V
$$

ما برای اندازه گیری ولتاژ از میکرو کنترلراستفاده خواهی کرد چون میکرو کنترلرولتاژ 8 تا 5 ولت را اندازه گیری میکند بهتراست تغییراتی در مدارمان ایجاد کنی به صورتی که : الف( مدار ما در دمای -08 درجه سانتی گراد خروجی صفر ولت داشته باشد ب( در 188 درجه سانتی گراد ولتاژ5 ولت را به ما بدهد. اگر ما مدار شاکل 1 را ببنادی )مادار پال وتساون ( واخاتالف پتانسایل باین نقاا a و b را حساب کنی در دمای -30داری :

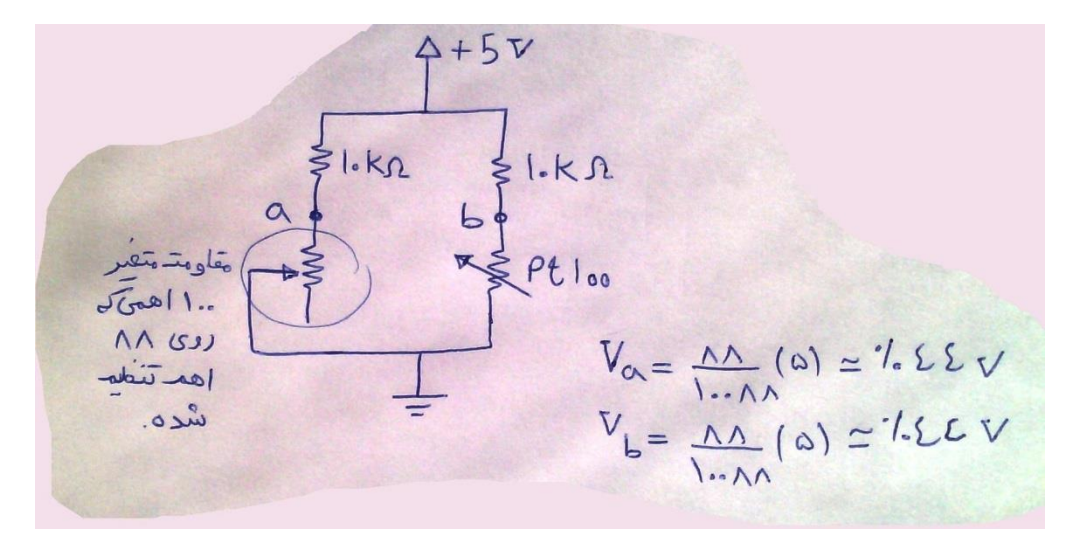

شکل -1- مدار پل وتسون برای سنسور 100pt

پس میبینید که در ۳۰- درجه سانتی گراد اختلاف پتانسیل بین نقاط a و b صـفر بدسـت مـی آید. پس خواستهی الف براورده شد. حال اختالف پتانسیل باین a و b در هماین مادار در دماای 188 درجه سانتی گراد میشود:

$$
V_{\alpha} = \frac{N\Lambda}{1 - N\Lambda} (\alpha) = 1.22 \text{ V}
$$
\n
$$
V_{\alpha} = \frac{1\Delta}{1 - N\Lambda} (\alpha) = 1.17 \text{ V}
$$
\n
$$
V_{\alpha} = \frac{1\Delta}{1 - N\Lambda} (\alpha) = 1.17 \text{ V}
$$
\n
$$
V_{\alpha} = 1.17 \text{ V}
$$

برای اینکه خواسته ی (ب) ما ایجاد شود باید این ولتاژ 0.042 را انقدر تقویت کنیم که به 5 ولت برسد چون 120 = 0.042 / 5 پس باید ولتاژمان را 120 برابر تقویت کنیم برای این کار باید از اپ امپ استفاده کنیم.

#### اپ امپ ها **(opamp (**:

از اپ امپ ها معمولا برای تقویت سیگنال استفاده میکنند . مدار های مختلفـی را مـیتـوان بـا اپ امپ ها بست در این پروژه از اپ امپ 1m358 استفاده میکنیم .

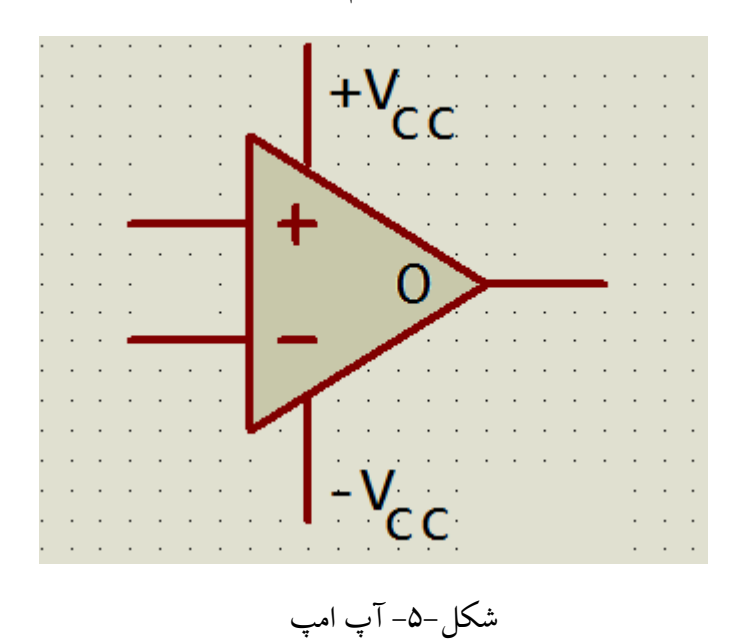

اپ امپ ها را به صورت شکل ۵ نشان میدهیم.

به پایه های + و <sup>–</sup>ولتاژ اعمال میکنیم و از پایه ی o ولتاژ خروجی را دریافت مـیکنـیم. اپ امپ ها برای انجام کارخود (تقویت سیگنال) نیاز بـه تغذیـه دارنـد (بـه عبـارتی اپ امـپ۱هـا جـزء قطعات اکتیو (active) هستند). در شکل ۵ ،v<sub>cc</sub>- و v<sub>cc- مربوط به تغذیه اپ امـپ اسـت. در</sub> این پروژه ما H/cc=+12+ و Vcc=-12- میگیریم. همانطور که میدانید در ابتدای جزوه نحـوه ی ایجاد این ولتاژها گفته شد.

1 مدار که با استفاده از اپ امپ بسته میشوند و در این پروژه کاربرد دارد عبارتنداز:

۱) م**دار بافر:** مداری است که در آن ولتاژ خروجی با ولتاژ ورودی برابر است اما توان خروجی بسیار بالاتر از توان ورودی است یعنی در جاهـایی کـه اگـر مـا از ولتـاژی کـه مـیخـواهیم انــدازه بگیریم جریان بکشیم افت ولتاژ قابل توجهی خواهیم داشت از ایـن مـدار اسـتفاده مـی کنـیم. ایـن مدار به صورت شکل 6 بسته می شود.

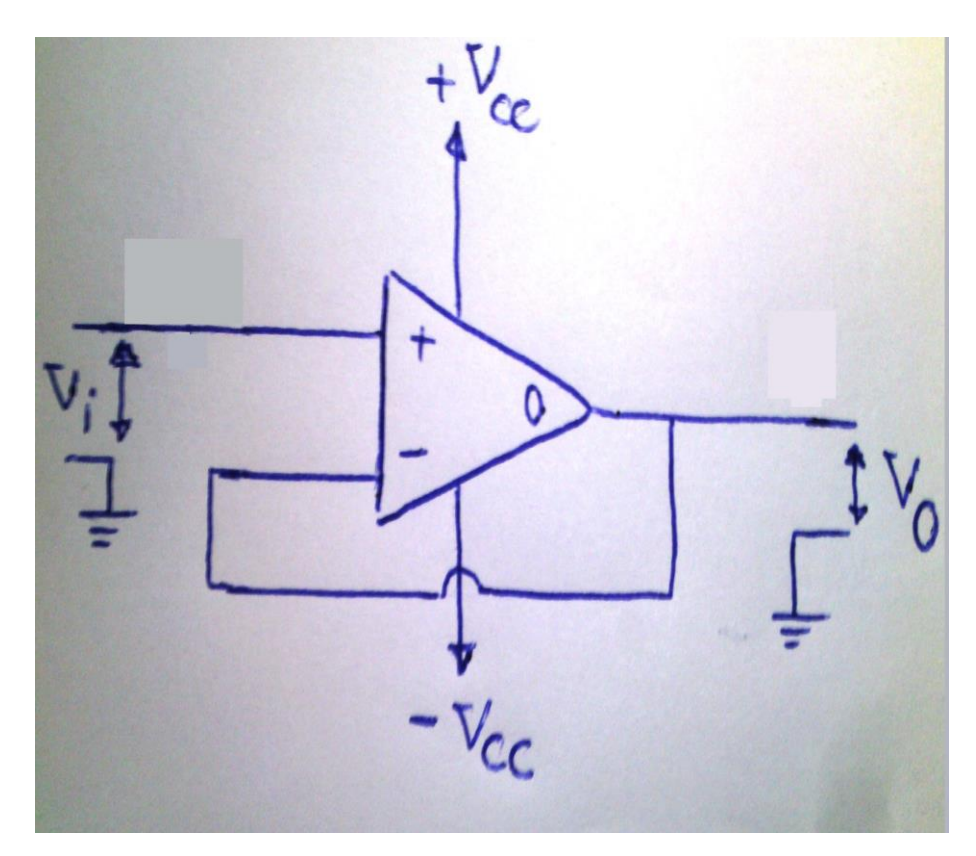

شکل -6- مدار بافر

1( مدار تقویت تفاضلی : مداری است که در آن تفاضل دو ولتاژی که باه پایاه هاای + و – آپ امپ به نسبت مقاومتهای مدار تقویت میشود. این مدار بهصورت شکل 5 بسته میشود.

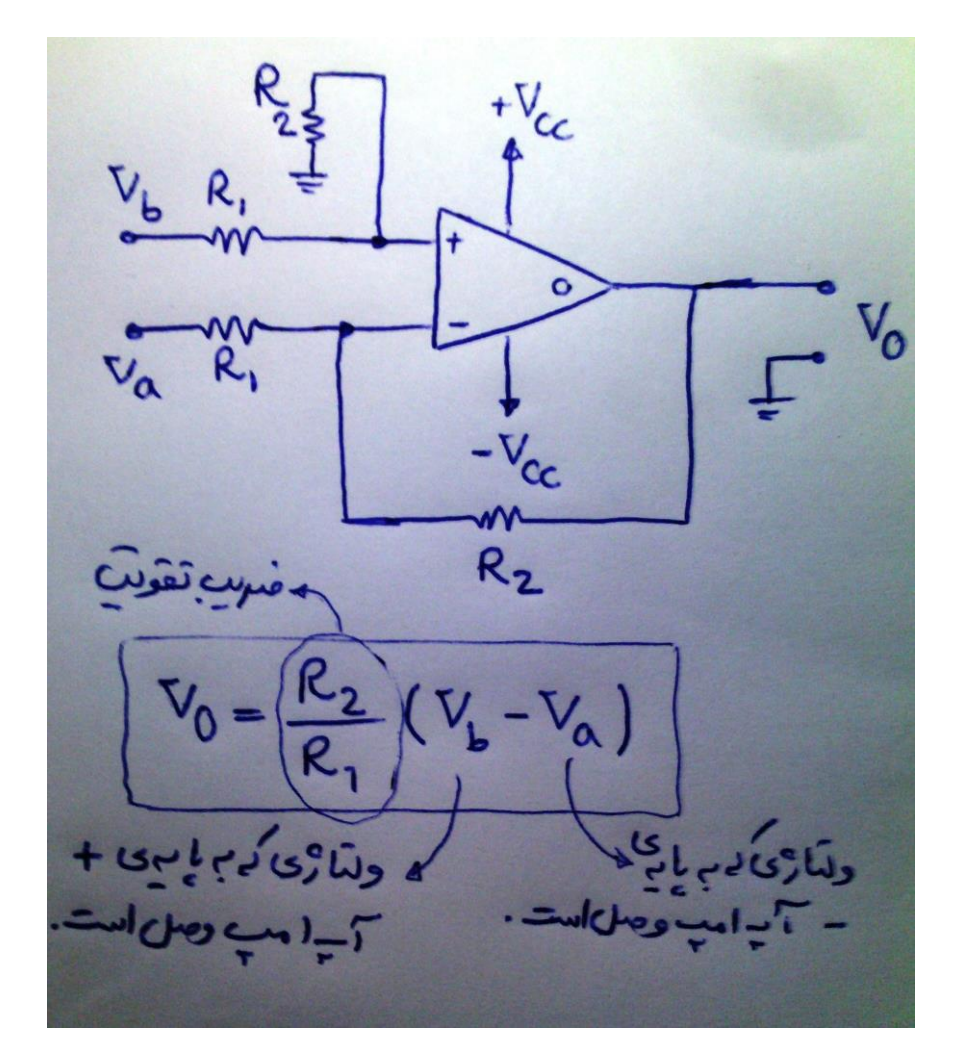

شکل-5- مدار تقویت تفاضلی

نحوه استفاده از مدار های آپ امپ در پروژه :

با توجه به اینکه توان خروجی پـل وتسـون ضـعیف اسـت، اسـتفادهى مسـتقیم از مـدار تقویـت تفاضلی برای تقویت ولتاژ، باعث نتایج اشـتباه خواهـد شـد ابتـدا بـا اسـتفاده از دو مـدار بـافر تـوان خروجی مدار پل وتسون را تقویت میکنیم سپس ولتاژ مـدار را بـا مـدار تقویـت تفاضـلی تقویـت میکنیم (شکل ۸).

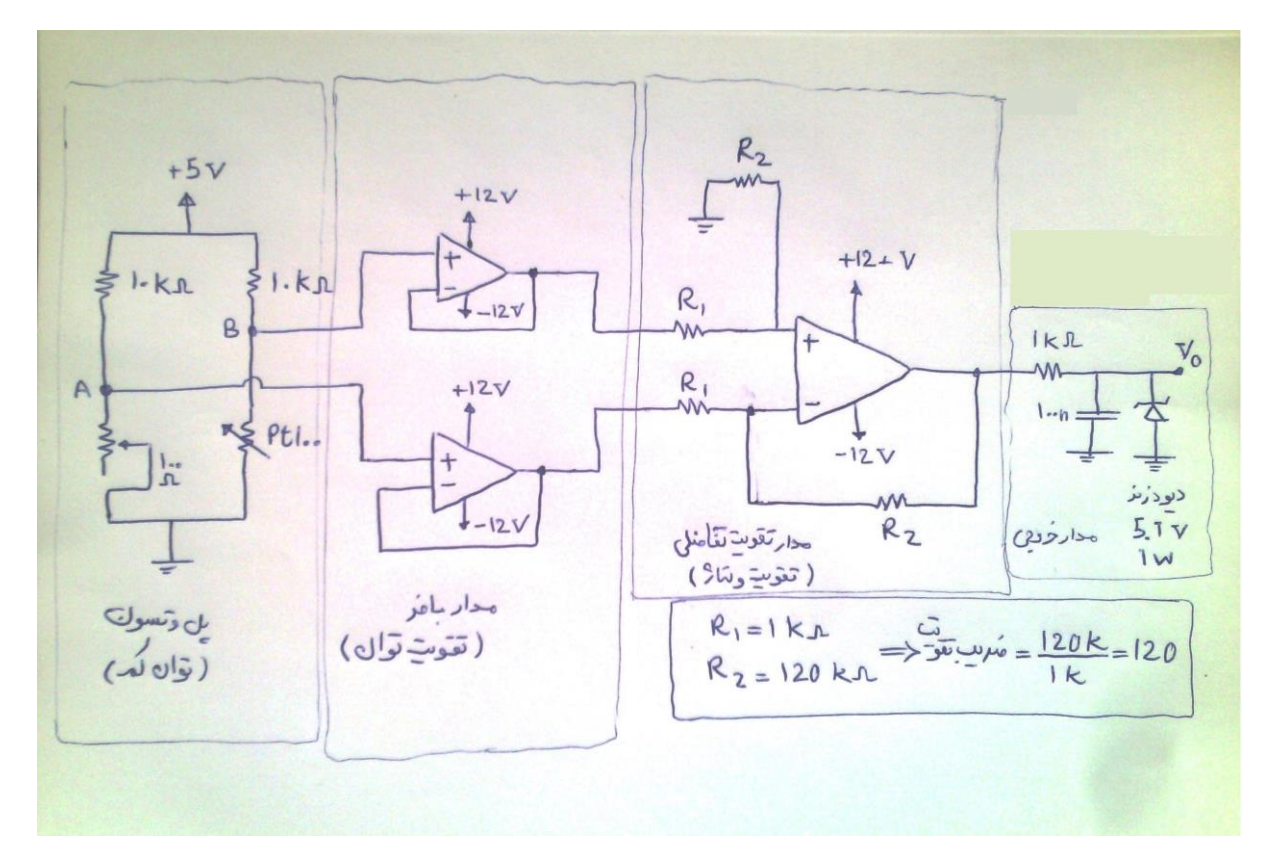

شکل-0-قسمت آنالوگ پروژه

و R2 را طوری انتخاب کنیم که ضریب تقویـت مـا ۱۲۰ شـود پـس مـیتـوانیم R1=1kΩ و R1=1kΩ بگیریم. R2=120k $\Omega$ 

نقش خازن درمدار خروجی گرفتن نویز و دیود زنر برای حفاظت مدار از ولتاژ هـای ناخواسـته بیش از 5.1 ولت است. نقش مقاومت در مدار خروجی هـم حفاظـت در مقابـل جریـان هـای نـا خواسته.

خروجی مدار :

$$
\begin{array}{l}\n\text{QCD} - \text{P.} & \text{QCD} \longrightarrow \text{R.} & \text{QCD} \\
\text{QCD} & \text{QCD} & \text{QCD} & \text{QCD} \\
\text{QCD} & \text{QCD} & \text{QCD} & \text{QCD} & \text{QCD} \\
\text{QCD} & \text{QCD} & \text{QCD} & \text{QCD} & \text{QCD} \\
\text{QCD} & \text{QCD} & \text{QCD} & \text{QCD} & \text{QCD} & \text{QCD} \\
\text{QCD} & \text{QCD} & \text{QCD} & \text{QCD} & \text{QCD} & \text{QCD} \\
\text{QCD} & \text{QCD} & \text{QCD} & \text{QCD} & \text{QCD} & \text{QCD} & \text{QCD} \\
\text{QCD} & \text{QCD} & \text{QCD} & \text{QCD} & \text{QCD} & \text{QCD} & \text{QCD} \\
\text{QCD} & \text{QCD} & \text{QCD} & \text{QCD} & \text{QCD} & \text{QCD} & \text{QCD} \\
\text{QCD} & \text{QCD} & \text{QCD} & \text{QCD} & \text{QCD} & \text{QCD} & \text{QCD} \\
\text{QCD} & \text{QCD} & \text{QCD} & \text{QCD} & \text{QCD} & \text{QCD} & \text{QCD} \\
\text{QCD} & \text{QCD} & \text{QCD} & \text{QCD} & \text{QCD} & \text{QCD} & \text{QCD} \\
\text{QCD} & \text{QCD} & \text{QCD} & \text{QCD} & \text{QCD} & \text{QCD} & \text{QCD} \\
\text{QCD} & \text{QCD} & \text{QCD} & \text{QCD} & \text{QCD} & \text{QCD} & \text{QCD} \\
$$

حال باید این ولتاژ خروجی به یک عدد دیجیتال تبدیل شده و کالیبره شود تا دما را نشان دهـد. برای اینکار باید از میکرو کنترلر ها استفاده می شود.

#### میکرو کنترلر ها:

میکروکنترلر از یک IC مجتمع دیجیتال قابل برنامه نویسی است که امکانـات مـورد نیـاز بـرای طراحی اغلب مدار های الکترونیکـی در آن گنجانـده شـده اسـت. در ایـن پـروژه از میکروکنترلـر AVR( 0 بیتی( استفاده میشود.

#### روند کار:

با استفاده از نرم افزار BASCOM در کامپیوتر برنامه مـورد نیـاز را بـه زبـان بیسـیک مـینویسـیم سپس از این نرم افزار خروجی HEX تهیه میکنیم این خروجی را با استفاده از سـخت افـزاری بـه نام پروگرمر به میکرو کنترلر انتقال میدهیم.(شکل ۹)

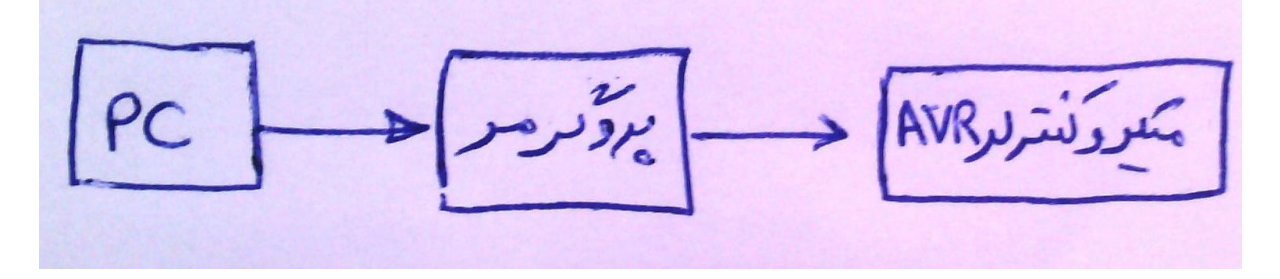

شکل-1-دیاگرام اتصال PC به میکروکنترلر

#### پایه های میکروکنترلر :

میکروکنترلر های AVR در اندازه های مختلف ساخته میشود مثلا میکروکنترلر ATMEGA8 دارای 10 پایهو یا میکروکنترلر 16ATMEGA دارای 18 پایه است.

### شماره گذاری پایه ها:

شکل 28 شماره گذاری پایه های 8ATMEGA را نشان میدهد تمامی IC ها در الکترونیاک باه این صورت شماره گذاری میشوند.

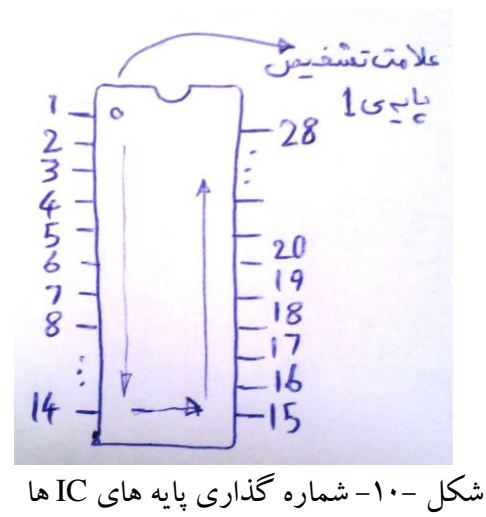

9

مفهوم پین و پورت :

پایه ها ی میکرو کنترلر را به واحد های ۸ تایی تقسیم میکنند و با حروف لاتـین C, B و A، .... نامگذاری میکنند . به هر کدام از این واحد های 0 تایی پورت گفته میشودوبه هار پایاه از این پورت ها پین.

اگربه دیتاشیت مثال 8atmega نگاه کنید ) شکل 22 ( میبینیاد کاه ماثال مقابال پایاه 5 نوشاته شده است 3PD این یعنی از پورتD پین سومو یا مقابال پایاه ی 1 نوشاته شاده 0PD یعنای از پورت D پین صفرم .

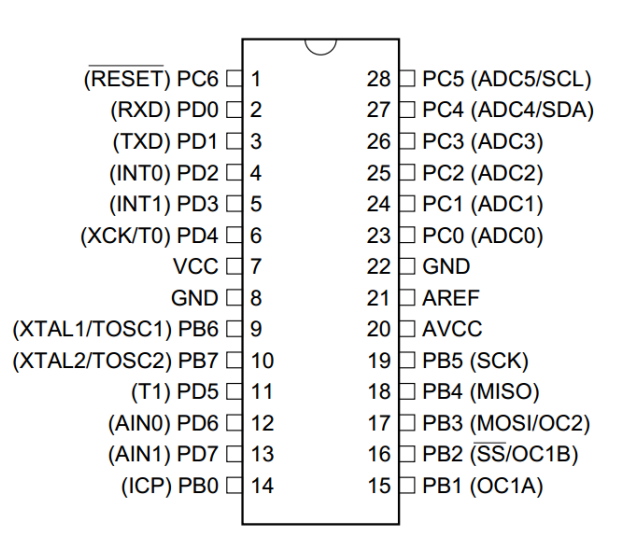

شکل 22- – پین ها و پورتهای 8Atmega

تغذیه میکروکنترلر AVR :

این میکروکنترلرها نیاز به ولتاژ تثبیات شاده ی 5+ ولات دارناد کاه باه پایاه ی VCC آن وصال میشود . این ولتاژ را می توان توسط رگلاتـور ۷۸۰۵ تهیـه نمـود .یـک میکروکنترلـر ممکـن اسـت حاوی چند پایه GND( زمین( باشد مانند پایه های شماره ی 0 و 11 در شاکل 22 کاه بایاد هماه ی آنها را به زمین وصل کرد .

#### کالک میکروکنترلر:

دو پایـه بـه نـام هـای XTAL1 و XTAL2 (ماننـد پایـه هـای شـمارهی ۹ و ۱۰ در شـكل ۱۱) در میکروکنترلرها وجود دارد که به کریستال متصل میشود.کریستال قطعه ای الکترونیکی اسات کاه با ایجاد یک پالس با فرکانس مشخص باعث کار کردن میکروکنترلر میشود) شکل 21(.

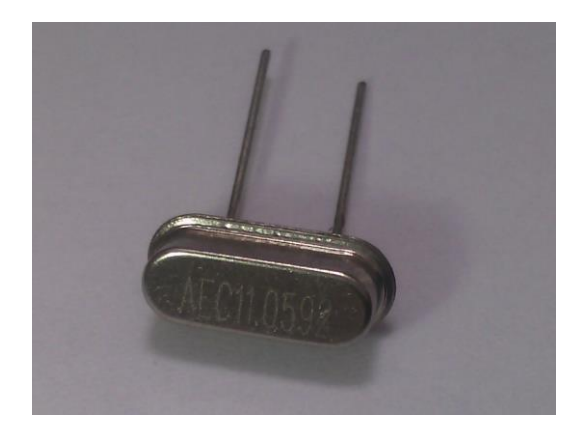

شکل -21-کریستال

عددی که روی کریستال حک میشود فرکانس کاری کریستال را مشخص میکند ایـن عـدد بر حسب مگاهرتز است. شکل 20 نحوهی اتصال کریستال به میکروکنترلر را نشان می دهد.

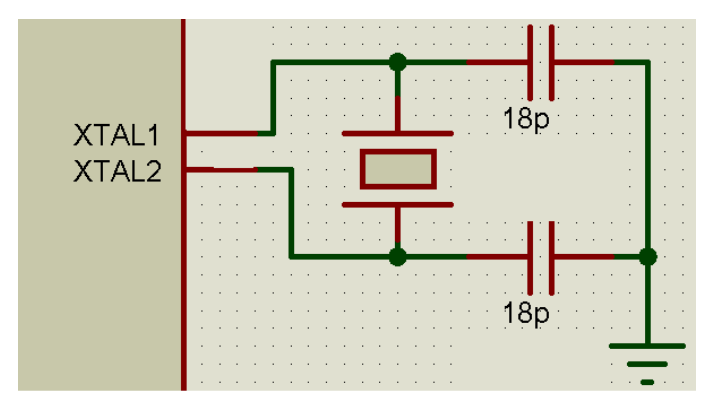

شکل -20- اتصال کریستال به میکروکنترلر

پالس تولیدی کریستال یک پپالس مربعی است(شکل ۱۴).

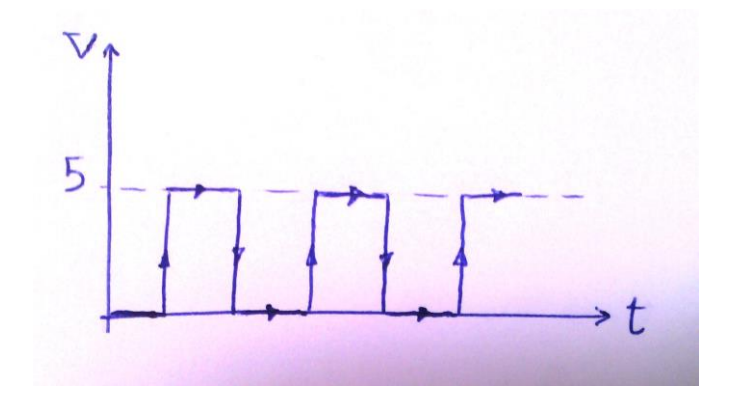

شکل -21- پالس تولیدی کریستال

#### سیکل کاری:

هر بار که کریستال از صفر ولت به ۵ ولت می رود ( در زمان لبه ی بالارونـده ی پـالس مربعـی میکروکنترلر یک ککار را انجام میدهد. مثلا دو عدد ۸ بیتی را با هم جمع مـی کنـد و حاصـل را بـه دست میآورد که به ان یک سیکل کاری میگویند.

هر اندازه که فرکانس کریستال بیشـتر باشـد میکروکنترلـر سـریع تـر کـار مـی کنـد امـا در ایـن فرکانس محدودیت وجود دارد و میکروکنترلر AVR حداکثر میتواند بـا فرکـانس ۱۶ مگـا هرتـز کار کند.

#### بیت میکروکنترلر:

گفته می شود میکروی AVR یک میکروی ۸ بیتی است و منظـور ایـن اسـت کـه در هـر سـیکل کاری عملیات روی ۸ بیت داده انجام خواهد شد. میکرو های ۳۲ بیتی هم وجـود دارد کـه در انهـا در هر سیکل کاری عملیات روی 01 بیت داده انجام میشود.

#### تعریف پایه های میکروکنترلر به عنوان ورودی یا خروجی :

پایه های میکروکنترلر را می توان در نرم افزار به صورت ورودی یا خروجی تعریف کـرد . اگـر یک پایه را به عنوان ورودی تعریف کنـیم مـیتوانیم در نـرم افـزار بنوسـیم کـه مـثلا اگـر پایـه ی ورودی ما به صفر ولت وصل شد فلان کار انجام شود ویا اگر پایه ی ما به ۵ ولت وصل شـد فـلان کار. همچنین یک پایه را میتوان به صورت خروجی تعریف کرد در این صورت میتوان در نـرم افزار ولتاژ ان پایه را کنترل کرد به این صورت که میتوان ولتـاژ صـفرولت و ۵ ولـت را روی ان پایه ایجاد کرد.

# توضیح یک پروژه ی ساده با میکرو کنترلر **AVR** شرح پروژه : می خواهیم یک ککلید شستی به میکروکنترلر وصل کنیم زمانی که کلیـد را زدیـم یـک موتـور AC تک فاز ۱۰۰ثانیه کار کند سپس ۲۰۰ ثانیه خاموش شود و بعد ۳۰۰ ثانیه کـار کنـد و بعـد کـلا خاموش شود .

مدارات میکروکنترلی شامل 1 قسمت هستند: 2( قسمت سخت افزار 1( قسمت نرم افزار

در این پروژه و در قسمت سخت افزار، ابتدا باید مدار اتصال کلید شسـتی بـه میکـرو را ببنــدیم که به صورت شکل 25 بسته می شود.

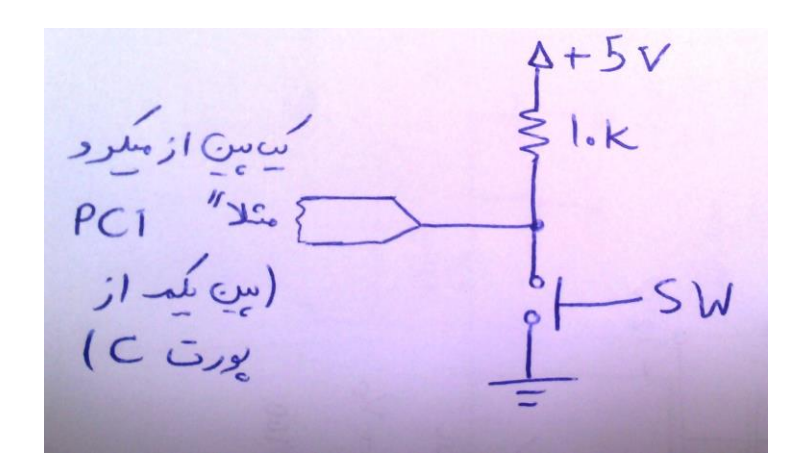

شکل -25- نحوهی اتصال کلید به میکروکنترلر

زمانی که کلید شستی SW زده نشده ولتاژ 5 ولت به پین میکروکنترلر می رسد و زمانی که کلید زده شود ولتاژ صفر ولت.

برای اینکه موتور AC ، ۲۲۰ ولت را با میکروکنترلر کنترل کنیم مستقیما نمی توان موتـور را بـه میکرو وصل کنیم برای اینکار باید از کلید برقی (رله شکل ۱۶) استفاده شـود میکـرو رلـه (کلیـد برقی) را روشن می کند و رله موتور AC را راه می اندازد مدار مربوطه به صورت شکل ۱۷ است.

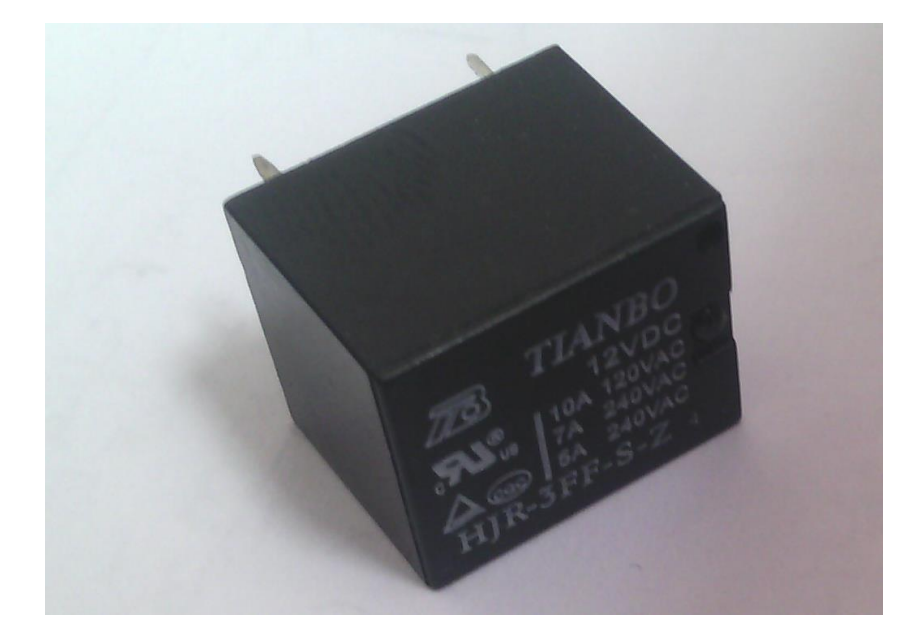

شکل -26- رله

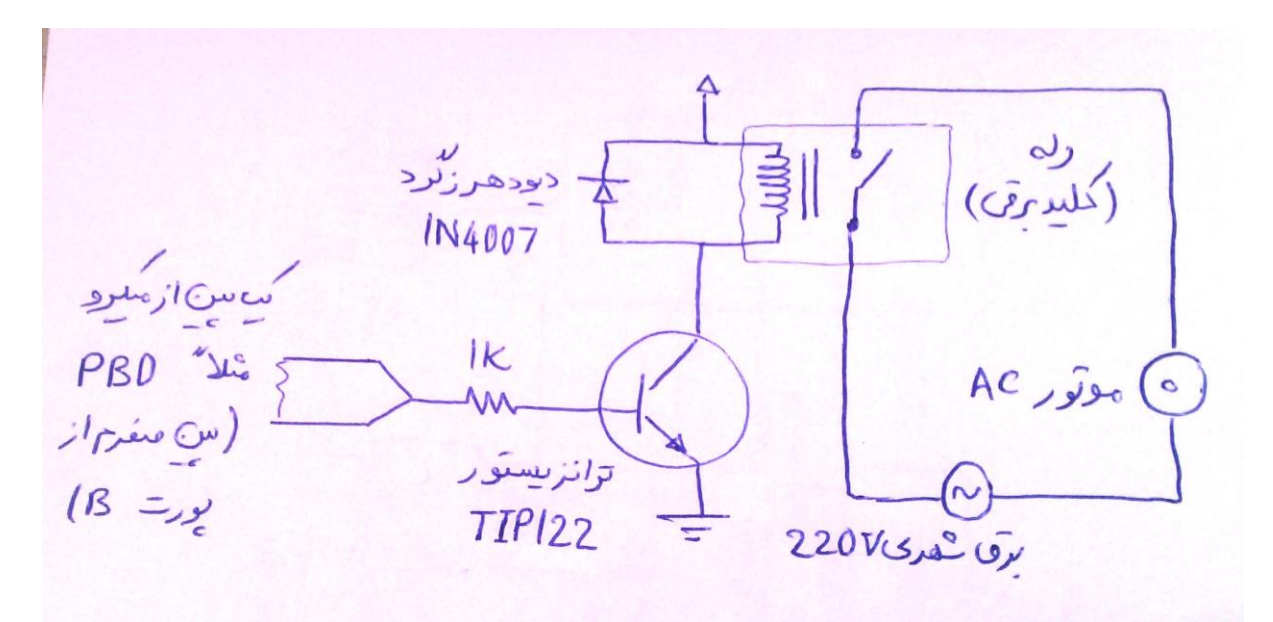

شکل-25- مدار اتصال موتور AC به میکرو کنترلر

در شکل 25 زمانی که پین 0PB که باید به صورت خروجی در برنامه تعریف شود 5 ولت شود ترانزیستور روشن می شود و رله را روشن می کند وقتی رلـه روشـن شـود موتـور AC هـم روشـن خواهد شد. حال اگر پین خروجی ما در برنامه صفر شود ترانزیستور و بعـد رلـه و بعـد موتـور AC خاموش میشوند.

# نرم افزارپروژه : (برنامه ی میکروکنترلردرحالت کلی دربسکام) 1-قسمت اول درنوشتن برنامه، معرفی میکروکنترلراست دراین پروژه میکروی ماatmega8 است پس مینویسی :

 $\frac{4}{3}$ regfile = "mgdef.dat"

۲-قسمت دوم معرفی کریستال است ان هم به صورت زیر نوشته میشود:

 $$CrystaI = 8000000$ 

-0قسمت سوم معرفی امکانات اسات .یکای ازامکاناات ، تعریاف پایاه هاای ورودی و خروجای است چون دراین پروژه پین صفرم ازپورت B خروجی درنظرگرفتـه شـده وپـین یکـم ازپـورت C ورودی، در نتیجه :

تعریف پین صفرم ازپورتB به عنوان خروجی :

Config  $PinB.0 = Output$  $19$ 

تعریف پین یک ازپورت C به عنوان ورودی:

# Config  $PinC.1 = input$

-1 قسمت چهارم دربرنامه نویسی میکرو ایجادحلقه ی ∞ است که به صاورت زیرنوشاته مای - شود به عبارتی کارهایی که میخواهیم به صورت مداوم انجام شـود درون حلقـه قـرار مـی گیرنـد. زمانی که برنامهی میکروکنترلر در حال اجرا باشد برنامه در خط Do وارد حلقه میشود وکارهاا را انجام میدهد سپس زمانی که به خط loop برسد دوباره به خط Do برمیگردد و دوباره کارهاا را انجام میدهد و این حلقه بینهایت بار رخ میدهد.

DO

کارها

LOOP

-5 در انتهای برنامه بعد از LOOP ،می نویسی END اماا ایان end هرگاز رخ نمای دهاد چاون برنامه در حلقه ی ∞ گیرافتاده است ولی نوشتن کلمه ی end ضروری است .

کارهایی که باید در این پروژه در حلقه ی do، loop نوشته شود به صورت زیر است:

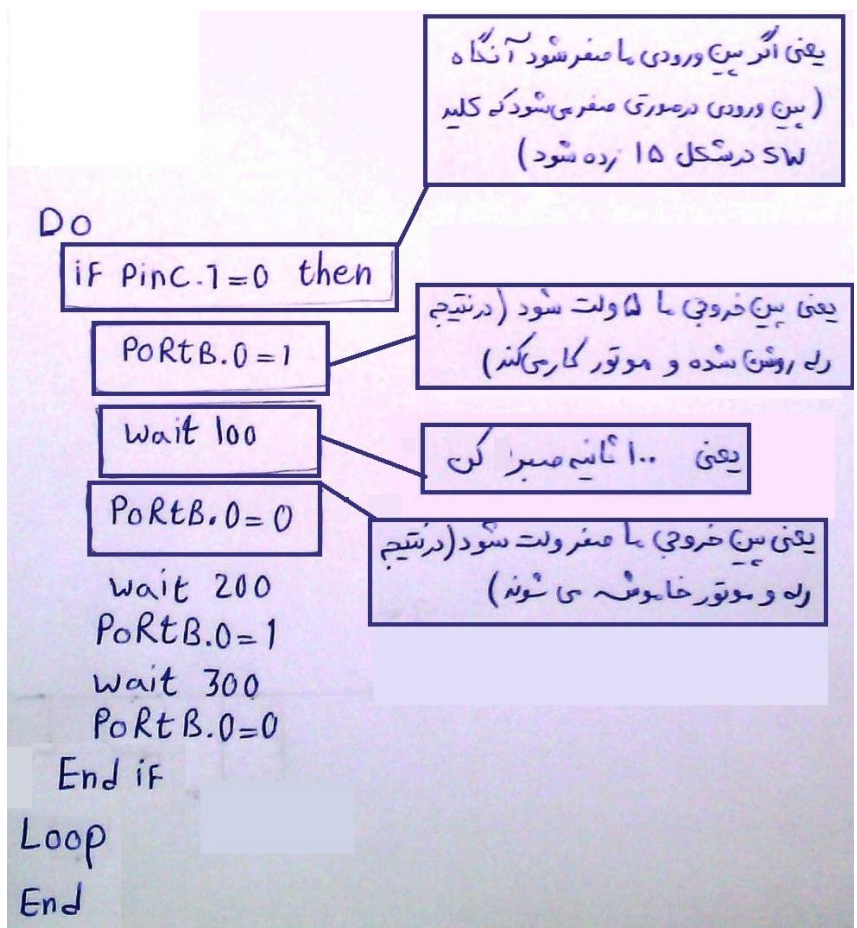

یک نکته که باید الان متوجه شده باشید این است که ما در برنامه موقع یک ییا صفر کردن یک پین که به عنوان خروجی تعریف شده از کلمه ی پین استفاده نمـی کنـیم بلکـه از کلمـه یport استفاده می کنیم .

اتصال **lcd** کاراکتری به میکروکنترلر:

در مدارات دارای میکرو کنترلر برای اینکه بتـوانیم یـک پیـام یـا محتـوای متغیـری از برنامـه را نمایش دهیم یکی از معمولترین راهها استفاده از Lcd کاراکتری (شکل ۱۸) است.

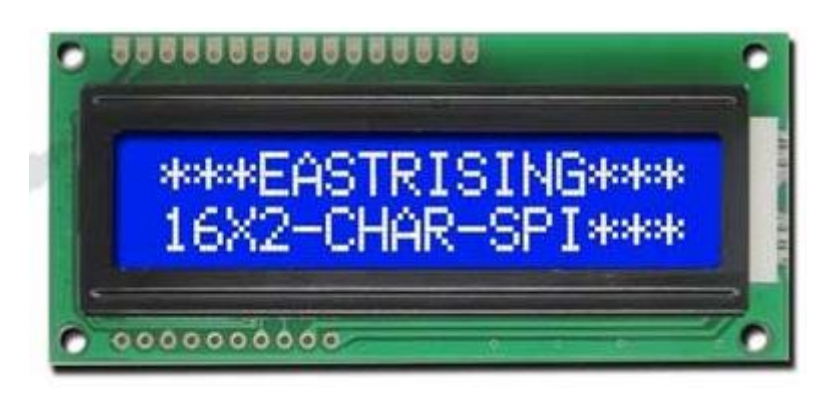

شکل-20- lcd کاراکتری

به این lcd ها کاراکتری گویند چون تنها میتوانند اعداد و حروف را نمایش دهند. شاکل 20 یک LCD کاراکتری 26 در 1 را نشان می دهد چون این LCD دو سطر 26 کاراکتری را می تواناد نشان دهد.

این lcd ها دارای ۱۶ پایه هستند که نامگذاری آن در شکل ۱۹ آمـده اسـت.(نیـازی بـه حفـظ نامگذاری پایه ها برای امتحان نیست(.

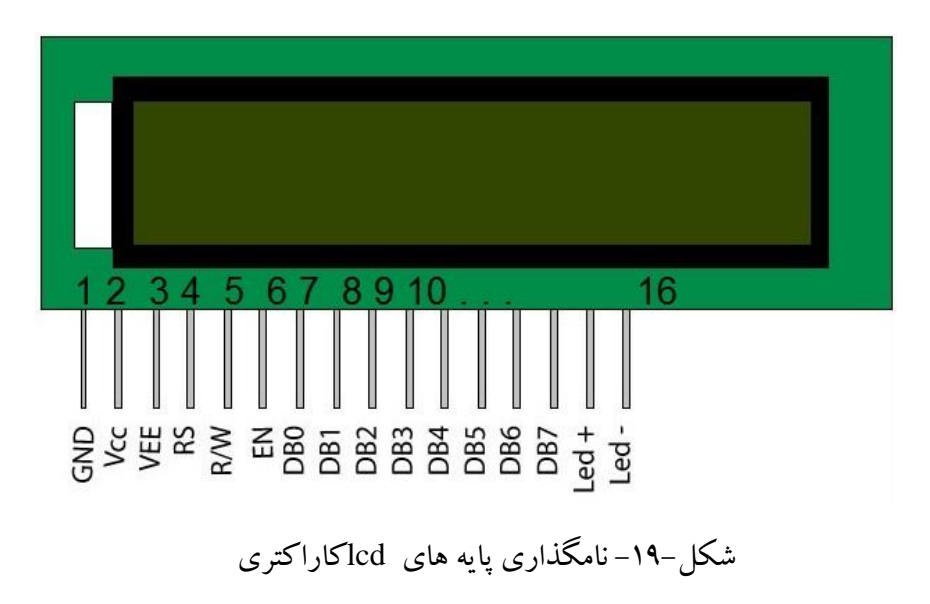

 $19$ 

از این 26 پایه پایاه هاای E,RS4,DB5,DB6,DB7,DB باه یاک پاورت دلخاواه در میکارو کنترلر وصل میشوند بقیه ی پایه ها هم مانند تصویر ۲۰ (نیازی به حفظ این مدار نیست)

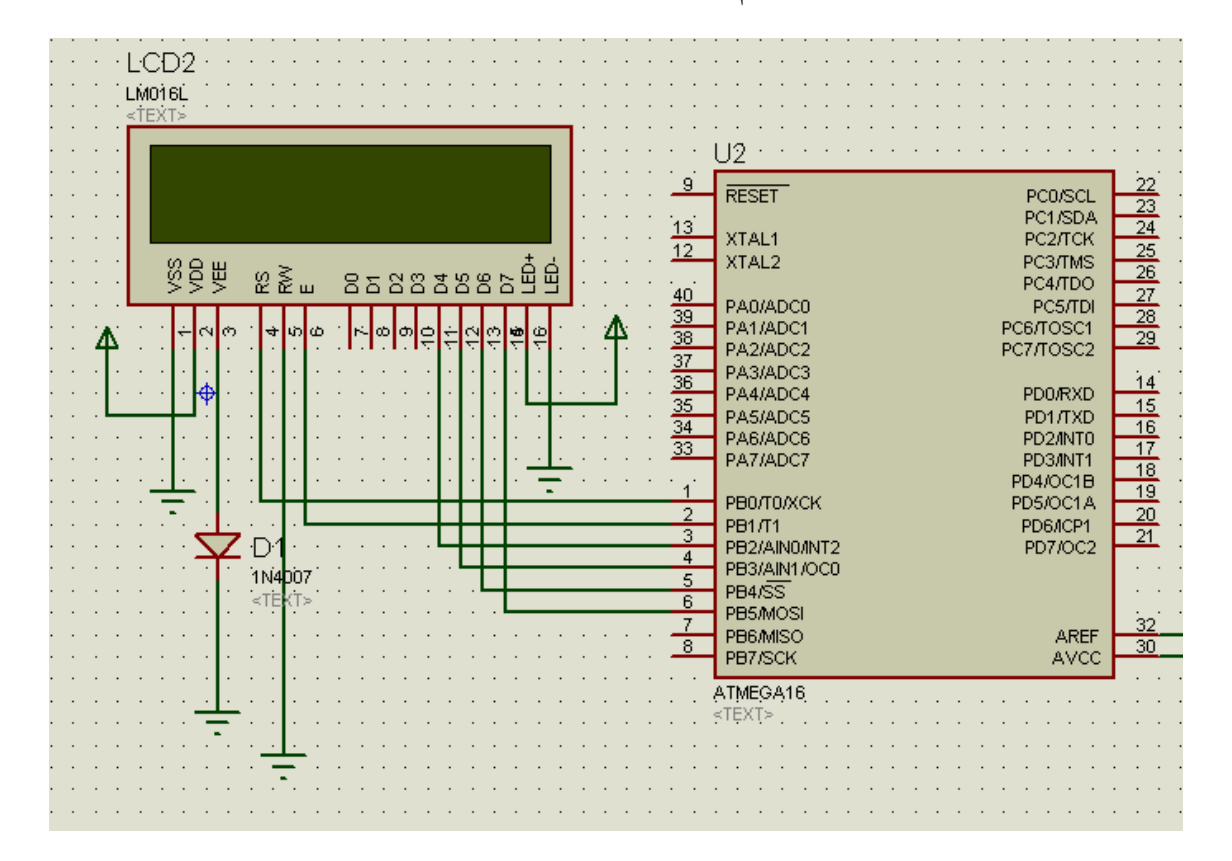

شکل -18- اتصال LCD به میکروکنترلر برای پیکره بندی LCDکاراکتری ۲۶×۲که مانند شکل ۲۰ بـه میکـرو وصـل شـده ٍ در محـیط بسکام خطوط زیر را می نویسیم:

Config Lcd =  $16 * 2$ Config Lodpin = Pin ,  $Db7 = PINB.5$  ,  $Db6 = PINB.4$ ,  $DB\bar{5}$  = PINB.3 ,  $DB4$  = PINB.2 , E = PINB.1 , Rs = PINB.0 (نیازی به حفظ این کد برای امتحان نیست.) بعد از این دستورات می توان با استفاده از دستورات زیر هر کاراکتری را در lcd نمایش دهیم. 2( با دستور "hello "lcd می توان رشته ی hello را در lcd نمایش داد. 1( با دستور a lcd میتوان متغیر a را نمایش داد. 0( با دستور cls کل lcd پاک میشود. 1( با دستور y,x locate مکان نما به محل x و y منتقل میشود.

مبدل انالوگ به دیجیتال:

یکی از امکانات میکرو کنترلر واحدی بهنام (مبدل آنالوگ به دیجیتال) ADC است. ایـن واحـد می تواند یک وولتاژ آنالوگ ورودی که بین ۰ تا ۵ ولت است را به یک عدد دیجیتال تبـدیل کنـد. این واحد در میکروکنترلرهایavr به ازای صفر ولت عـدد ۰ و بـه ازای ۵ ولت عـدد ۱۰۲۳ را برمیگرداند. چون ۱۰۲۳ در مبنای دو میشود ۱۱۱۱۱۱۱۱۱۱ یعنی ۱۰ رقم پـس مـیگوییم واحـد adc در این میکروکنترلرها 28 بیتی است.

اغلب میکروکنترلرهای avr دارای 0 کانال ADC هستند. به عبارتی 0 ولتاژ آنالوگ مختلاف را میتوان به آنها وصل نمود. پایه هایی که میتوانند ولتاژ آنالوگ دریافت کنند به ناام هاای 0adc تــا adc7 در دیتاشــیت میکروکنترلرهــا مشـخص مــیشـوند مــثلا در تصــویر ۲۱ کـه مربـوط بــه میکروکنترلر 16atmega است مقابل پایههای 00 تا 18 درون پرانتز نوشته شاده 0adc تاا 7adc یعنی اگر واحد adc را در فعال کنیم می تـوانیم ولتاژهـای انـالوگ خـود را بـه ایـن ۸ پایـه وصـل نماییم.

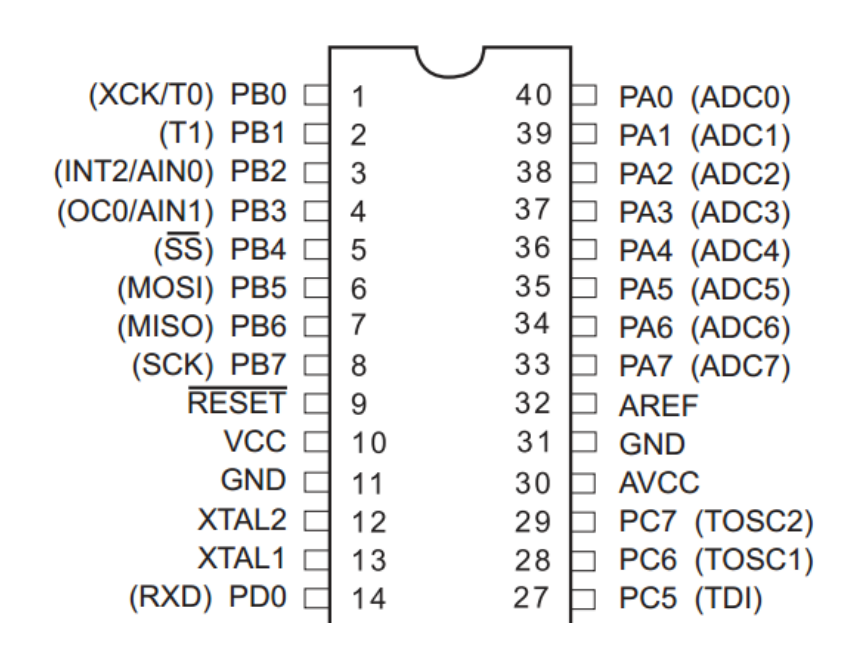

تصویر -12- پایه های ADC میکروی 16atmega

راه اندازی واحد adc :

الف) سخت افزار: پایه های AVCC (انالوگ VCC) و AREF (آنالوگ رفرنس) ماننـد شـکل ۲۲ وصل میشوند. همچنین ولتاژ انالوگ را به یکی از پایه های ADC0 تا ADC7 وصل می کنیم.

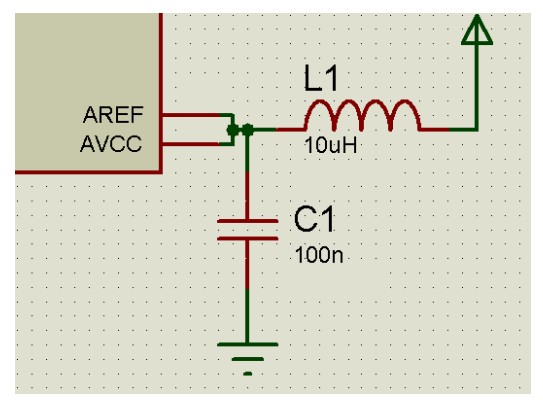

تصویر -11- راه اندازی واحد adc

ب) نرم افزار: برای راه اندازی این واحد در برنامه ی میکروکنترلر قبل از حلقـه ی بینهایـت مـی نویسیم:

Config ADC = Single, Prescaler = Auto, Reference = Off Start ADC

(نیازی به حفظ این کد برای امتحان نیست.)

به این ترتیب واحد adc فعال میشود سپس یک متغیر از جنس word تعریف می کنی

Dim w1 as word

حال درون حلقهی بینهایت برنامه می نویسی :

W<sub>1</sub>=Getadc(x)

X میتواند صفر تا 5 باشد درحقیقت این x شماره ی ADC ای است که ولتااژ اناالوگ باه آن وصل است. مثال اگر ولتاژ آنالوگ به پایه ی 4adc وصل باشد باید نوشت:

W1=Getadc(4)

هر زمانی که عبارت (w1=Getadc(x اجرا شود عدد دیجیتال مربوط به ولتاژ آنالوگ روی پایه ی adcx در متغیر 1w قرار میگیرد.

حال پروژهی pt100 خود را ادامه میدهیم تا اینجا ما مداری داریـم کـه از سنسـور pt100 خروجی صفر تا ۵ ولت ایجاد کرده است کاری که باید انجام دهیم این است کـه ایـن ولتـاژ را بـه واحد adc میکروکنترلر وصل کنیم تا این ولتاژ آنالوگ به یک عـدد دیجیتـال تبـدیل شـود یـک lcd هم نیاز است که به میکروکنترلر وصل کنیم تـا ایـن عـدد دیجیتـال را مشـاهده کنـیم. مـی خواهیم این عدد دیجیتال را به دما تبدیل کنیم برای این کـار بایـد آزمـایش کالیبراسـیون را انجـام دهیم.

## طرح آزمایش برای کالیبراسیون پروژه: (یکی از سوالات امتحان ، بـدون کشـیدن جـدول ۱ و شـکل ۲۳ فـرا بگیرید.(

بعد از اتصال مدار آنالوگ سنسور 100pt به adc میکروکنترلر و افزودن یک lcd به مادار و نوشتن برنامه ای در میکروکنترلر برای نمایش مقدار adc در lcd ، چندین لیوان آب باا دماای معلوم را آماده می کنیم سپس سنسور را درون هر یک از این لیوانها قـرار داده و عـدد adc را در جدولی یاداشت میکنیم مانند جدول ۱. سپس با استفاده از نـرم افـزار excel رابطـه ی بـین X (عدد ADC) و Y (دما) را طوری بدست میآوریم که ضریب همبسـتگی (R<sup>2</sup>) بیشـتر از ۹۸ درصـد بدست آید. مانند شکل ۲۳ . حال می توان با استفاده از ایـن رابطـه چنـد خـط بـه برنامـهی میکـرو اضافه نمود و عدد adc را تبدیل به دما کرده نمایش دهیم.

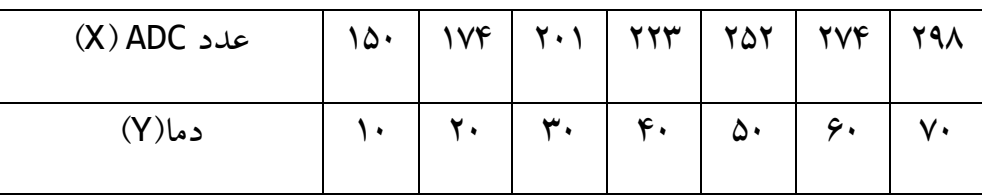

150  $10$ 174 20 **Chart Title** 30 201 223 40 80 50 252  $70$ 274 60  $y = 0.4026x - 50.408$ 60 70 298  $R^2 = 0.9993$ Axis Title<br>Axis 10<br>30 Series1 -Linear (Series1)  $20$ 10  $\mathbf 0$ 100 200 300 O 400 **Axis Title** 

جدول-2-داده های adc در دماهای معلوم

شکل -10- بدست آوردن رابطهی کالیبراسیون در نرم افزار Excel

### تکمیل نهایی پروژه **100PT** برای کنترل دمای اتاق )ازاین قسمت تا انتهای جزوه برای دانشجویان عالقه مند است و سوالی برای امتحان داده نمیشود.(

```
حال که رابطهی کالیبراسیون را داریم پروژهی خود را با این فرضیات تکمیل می کنیم:
می خواهیم دما را نمایش دهیم همچنین اگر دما به بالای ۲۸ درجه رسید یک ککولر روشن شـود تـا
                         اینکه دما به 10 درجه برسد حال کولر خاموش شود.
میکروی atmega16 را انتخاب می کنیم lcd را هـم مطـابق شـکل ۲۴ بـه آن وصـل مـی کنـیم
سنسور را هم به پایه ی ۴۰. نیاز به یک رله هم داریم برای روش و خاموش کردن کولر، که آن را
 به پایه ی ۲۰ ( PD6) وصل میکنیم. برنامه ی ما میشود:(خطوط سبز خطوط توضیحی هستند.)
Sregfile = "m16adef.dat"
|Scrystal = 8000000
Config PIND.6 = Output
Config Lcd = 16 * 2
Config Lodpin = Pin , Db7 = PINB.5 , Db6 = PINB.4 \overline{a}, Db5 = PINB.3 , Db4 = PINB.2 , E = PINB.1 , Rs = PINB.0
\overline{\text{cls}}Dim Tado As Vord
Dim Y As Single
Config ADC = Single, Prescaler = Auto, Reference = Off
Start ADC
Do
Vaitas 200
Tadc = Getadc(0)\blacksquare : Locate 1 . 1
Locate 1, 1 : Lcd "
Lcd Tadc
Y = 0.2384 * Tade
Y = Y - 39.81Locate 2, 1
Led Y
If Y > 28 Then PORTD 6 = 1If Y \leftarrow 23 Then PORTD 6 = 0Loop
End
                I
```
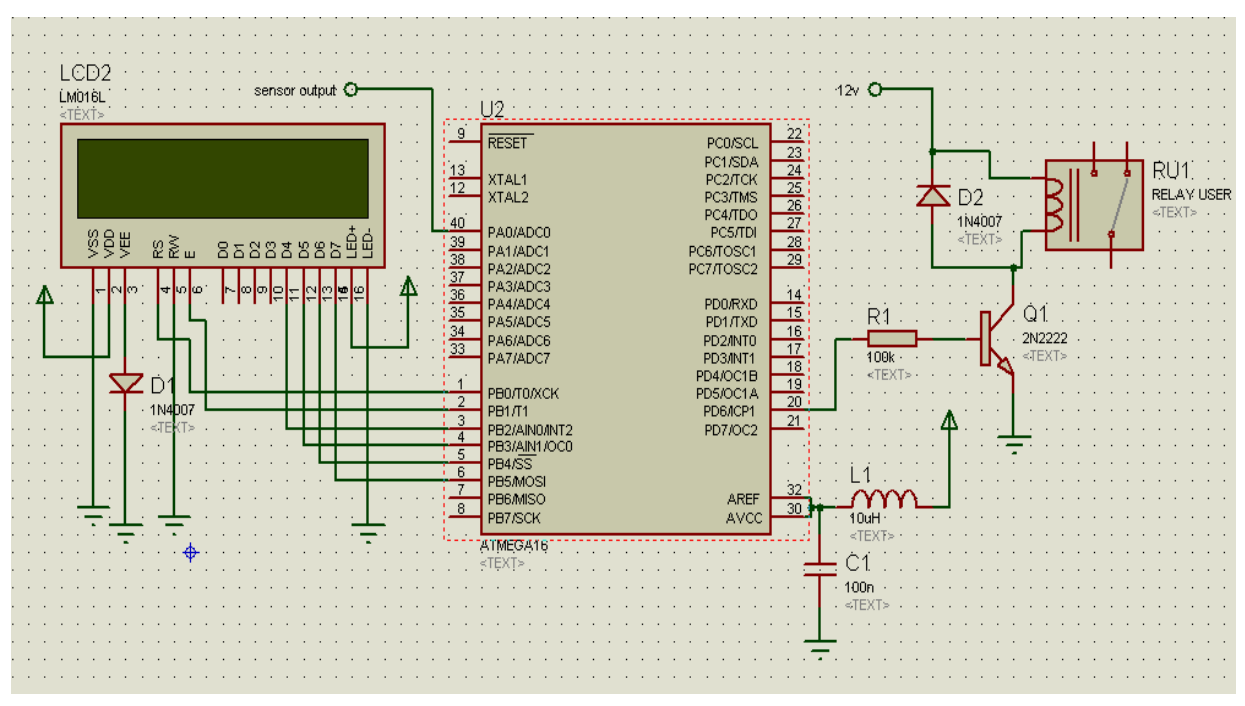

تصویر -11- مدار کنترل دمای اتاق

موفق باشید محمد ربانی بهار 2015